$\left| \text{C}\right|$  $\left| \text{C}\right|$   $-$ 般財団法人建設業情報管理センター

# CIIC電子申請(マイページ)のご案内

## 1. CIIC電子申請にマイページ機能を搭載!さらに使いやすくなりました!

#### 2.マイページでできること

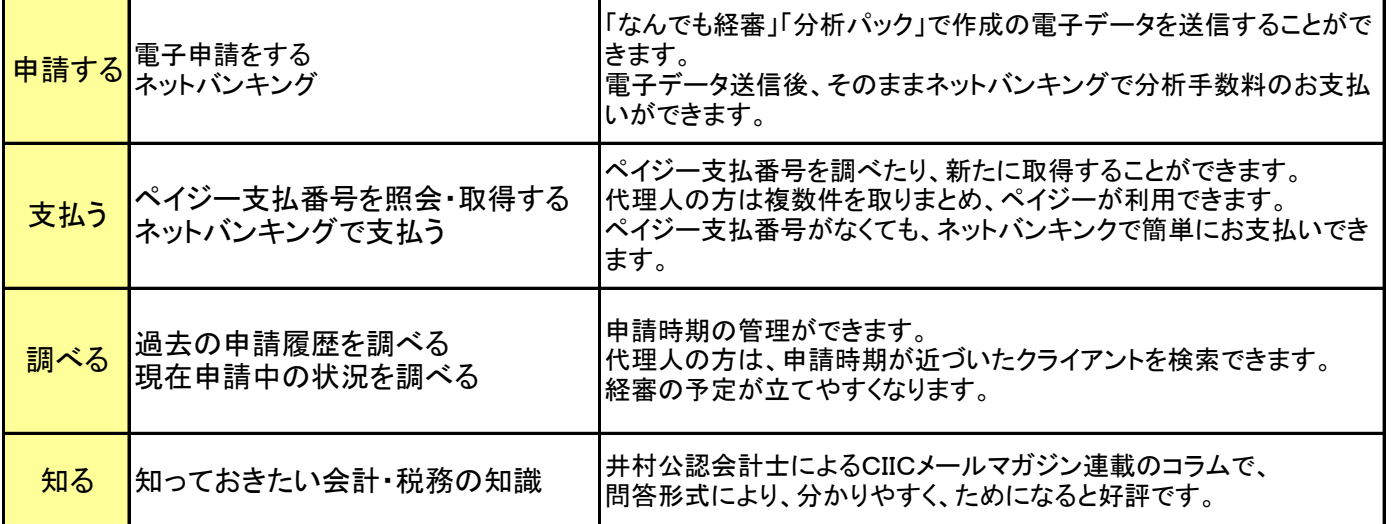

#### 3. すでに電子申請ID·パスワードをお持ちの方は特に手続き不要です!

そのままログインしてください。

### ■CIIC電子申請(マイページ)の流れ(申請に続けて手数料のお支払いまでを行う場合)

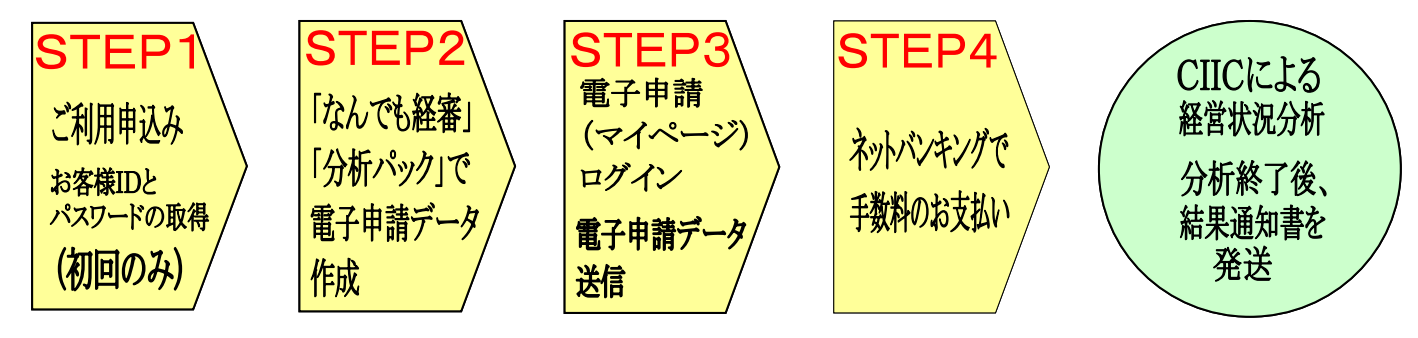